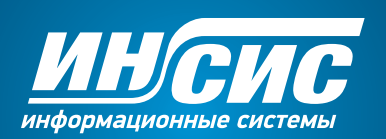

# **Инструкция**

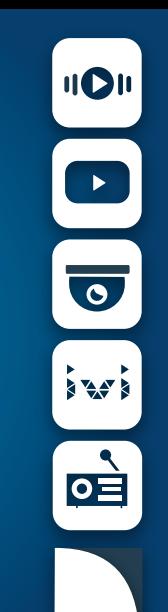

## Техническая поддержка

Телефон тех. поддержки 8-800-755-05-55

Телефон для дома и офиса 8-800-250-60-60

Пишите на электронную почту 911@profintel.ru

При обращении в службу поддержки, пожалуйста, опишите схему подключения приставки, возникшую проблему и сообщите номер вашего лицевого счёта (ID пользователя). Это позволит быстрее решить ваш вопрос.

Номер вашего лицевого счёта

04 Разъёмы и порты

- 06 Подключение к телевизору
- 08 Подключение к интернету через кабель
- 09 Подключение к интернету по Wi-Fi
- Настройка телевизора 10
- Активация 11
- Настройки сети 12
- Навигация по главному экрану 14
- Медиаплеер 16
- Фильмы, сериалы, мультфильмы 18
- Наблюдение, настройка 19
- Уведомления 20
- Личный кабинет 21
- 22 Как пользоваться пультом
- Эфир, список каналов и их функции 23
- 24 Как переключать каналы
- 25 Как вызвать список каналов
- 26 Избранное
- Программа передач (Телегид) 28
- 30 Если пропустили любимую передачу
- Остановить время? Легко! 32
- 34 Родительский контроль
- 36 Как подключить дополнительные пакеты каналов
- 37 Как изменить формат экрана или выбрать другую звуковую дорожку
- 38 Как управлять телевизором с помощью пульта от приставки
- У меня ничего не работает 40
- Правила эксплуатации 41

#### Световой индикатор

# Разъёмы и порты

Световой индикатор говорит о том, включена приставка или нет.

Порт USB для подключения USB-устройств и флеш-накопителей.

RC для подключения внешнего IrDA приёмника.

Ethernet. Подключите интернет-кабель в этот разъём.

НDMI. Подключите приставку к вашему телевизору при помощи кабеля HDMI и наслаждайтесь телевидением высокой чёткости.

**S/PDIF** - это оптический звуковой выход для подключения к домашнему кинотеатру.

TRRS порт для передачи аудио/видеосигнала в аналоговом формате по кабелю RCA.

Питание. В этот разъём вставляется кабель питания.

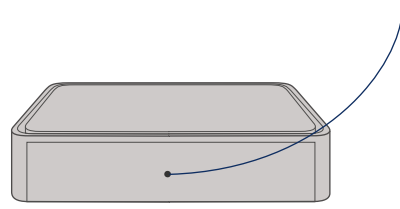

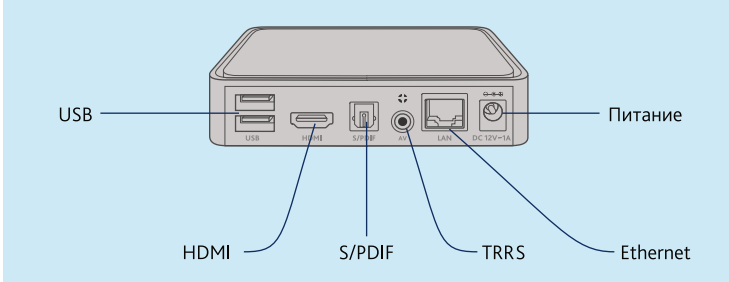

## Подключение к телевизору

Если ваш телевизор имеет порт HDMI, используйте его. Это обеспечит вам наилучшее качество изображения и звука, и вы сможете в полной мере насладиться каналами в формате HD. Кабель HDMI входит в комплект приставки.

Кабель НDМІ

Hami

 $\equiv$ unur

Ham

Для телевизоров, не оснащённых портом HDMI, используйте входящий в комплект кабель RCA. В этом случае вам будет доступно телевидение (включая каналы HD) стандартного качества с аналоговым звуком.

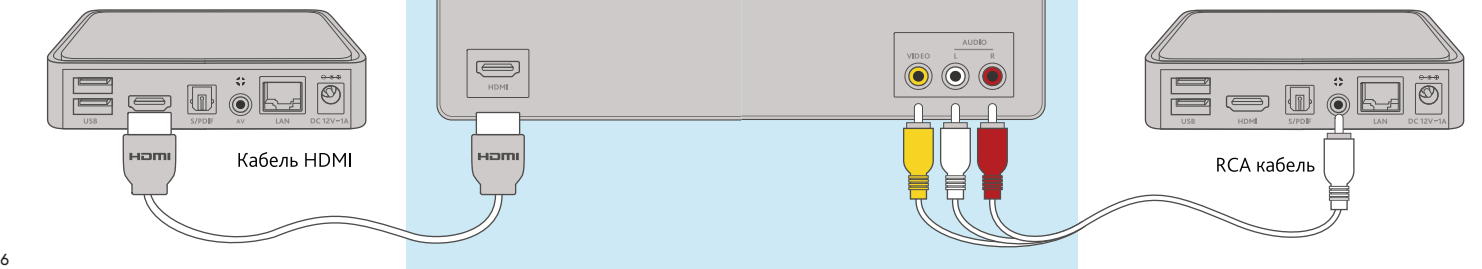

# Подключение к интернету через кабель

Для подключения приставки вставьте штекер в разъём питания, а адаптер в розетку.

Подключите интернет-кабель от роутера или оператора связи в разъем Ethernet.

# Подключение к интернету по Wi-Fi

Для подключения приставки роутер должен раздавать Wi-Fi на частоте 5 ГГц. Wi-Fi адаптер установите в USB-вход приставки. Для подключения приставки вставьте штекер в разъём питания, а адаптер в розетку.

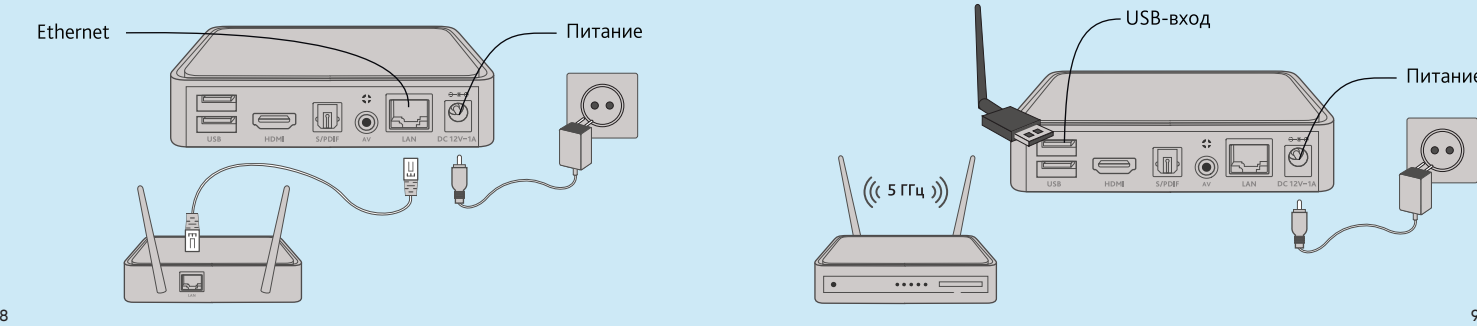

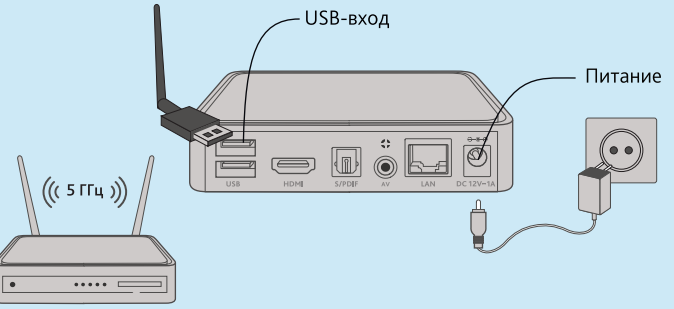

# Настройка телевизора

Включите приставку и телевизор. Убедитесь, что на телевизоре выбраны настройки входящего сигнала, соответствующие подключенному кабелю. Обычно кнопка вызова этих настроек обозначается значком П.

Для HDMI выберите порт с тем номером, в который подключен кабель на телевизоре. Это может быть HDMI1, HDMI 2 и так далее.

Для кабеля RCA на телевизорах различных производителей существуют различные обозначения. Например, AV или AV2.

Обратите внимание! В случае подключения по кабелю HDMI мы рекомендуем в меню «Настройки» - «Экран» выбрать разрешение 720 или 1080, в зависимости от характеристик вашего телевизора. Это позволит оценить всё качество цифрового телевидения высокой чёткости.

#### Активация

Для активации Цифрового ТВ примите в Личном кабинете «Инсис» Договор-оферту. Логин и пароль для доступа в Личный кабинет был отправлен по смс. Сайт Личного кабинета: https://lk.profintel.ru

При первом включении приставки необходимо ввести логин и пароль, которые указаны на главной странице Личного кабинета в разделе «Мой тариф» под услугой «Телевидение».

Там же указан пин-код, который вам понадобится для подключения дополнительных ТВ-пакетов, осуществления операций с абонентским счетом, управления доступом к контенту «18+».

**Внимание!** Логин и пароль от приставки отличаются от логина и пароля для входа в Личный кабинет.

Логин и пароль от приставки вводятся при помощи цифровых клавиш на пульте управления приставкой.

Если ранее вы уже использовали приставку, то появится главная страница интерфейса.

## Настройка сети

На экране появится сервисное меню. В зависимости от типа подключения к интернету (интернет-кабель подключен напрямую к приставке от оператора связи или через роутер) в меню «Настройки» «Настройки сети» выберите автоматические DHCP или ручные настройки.

Ручные настройки необходимы при подключении приставки напрямую или через сетевой коммутатор (switch).

В случае подключения к интернету «Инсис» сетевые реквизиты для ручных настроек указаны на главной странице Личного кабинета в разделе «Мой тариф» под услугой «Интернет». В случае подключения к интернету другого оператора связи за сетевыми настройками необходимо обратится к оператору.

Автоматические настройки DHCP используются при подключении присавки через роутер.

При подключении приставки по Wi-Fi необходимо перейти вправо в раздел «Настройка Wi-Fi», выбрать нужную сеть и нажать ОК.

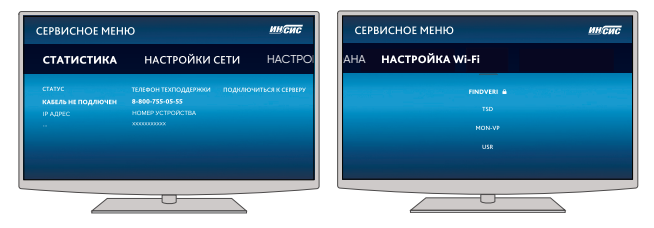

Внимание! Название сети должно быть написано латинскими буквами и не содержать пробелы, иначе сеть распознана не будет.

Появится окно ввода пароля, набрать пароль, применить. После этого необходимо нажать на пульте зеленую кнопку F2.

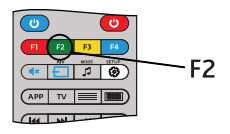

# Навигация по главному экрану

В верхней части главного экрана расположены - время, дата, балл пробок, погода. Полезная информация всегда на виду.

Чтобы перейти к эфиру и списку каналов выберите «Телевизор» в центре экрана и нажмите «ОК» на пульте. Подробнее об этом на 23 стр.

На информационных баннерах мы сообщаем о запуске новых каналов, акциях и наших дополнительных ТВ-пакетах. Можно подробнее ознакомиться с информацией, кликнув на баннер.

Полезные и развлекательные сервисы - Медиаплеер, Радио, YouTube, YouTube Kids, IVI, Наблюдение.

В нижней части – Настройка, Уведомления, Личный кабинет, Помощь.

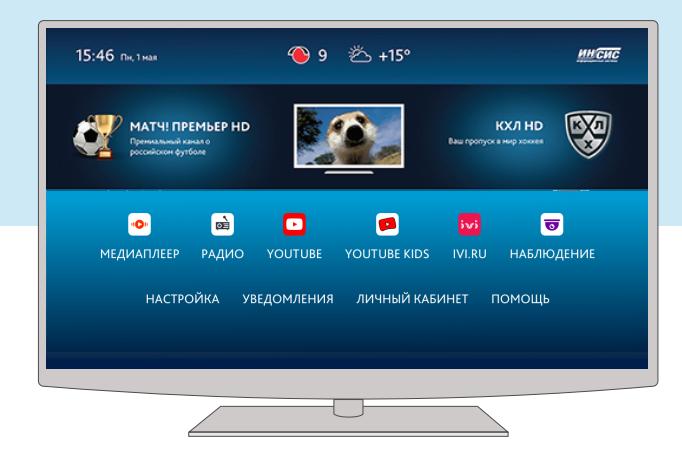

# Медиаплеер

Могу ли я посмотреть фильмы с флешки?

Да. Для этого вам необходимо в один из USB-разъёмов приставки вставить USB-накопитель с нужным видеофайлом и запустить медиаплеер в основном меню.

Медиаплеер позволяет смотреть видео, фото и слушать музыкальные файлы с USB-накопителей.

Поддерживаемые видеоформаты:

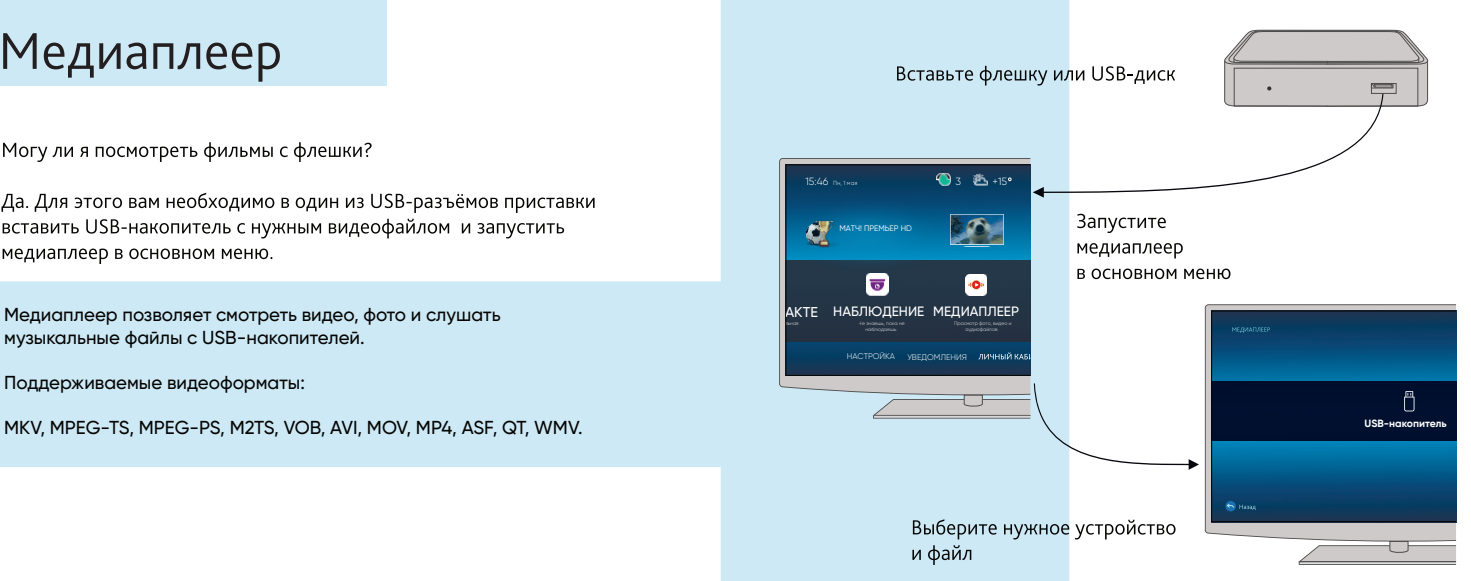

#### Фильмы, сериалы, мультфильмы Наблюдение

Благодаря сервисам IVI, YouTube, YouTube Kids вы получаете доступ к огромной базе фильмов, сериалов, мультфильмов и видеороликов. На главном экране выберите нужный сервис.

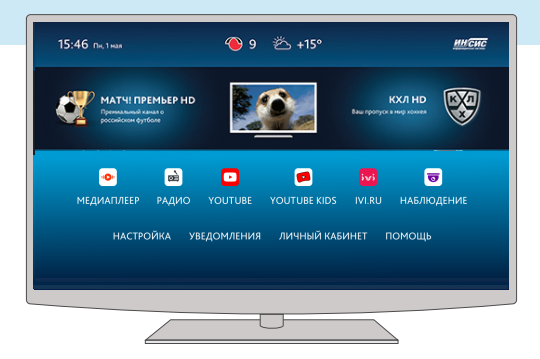

Сервис «Наблюдение» позволяет просматривать записи с камер видеонаблюдения на экране телевизора всем, у кого подключена услуга «Облачное видеонаблюдение», либо протестировать услугу с помощью бесплатной демоверсии.

#### Настройка

В данном разделе вы сможете настроить экран, звук, уведомления, а также родительский контроль. Подробнее о родительском контроле на стр. 34.

# Помощь

Здесь хранится инструкция по использованию приставки в формате видеоролика

# Уведомления

Всю важную информацию о технических работах, новых услугах, изменениях и акциях мы своевременно сообщим вам через систему уведомлений.

Если у вас есть непрочитанные сообщения, то рядом с разделом «Уведомления» отобразится красный индикатор с количеством сообщений.

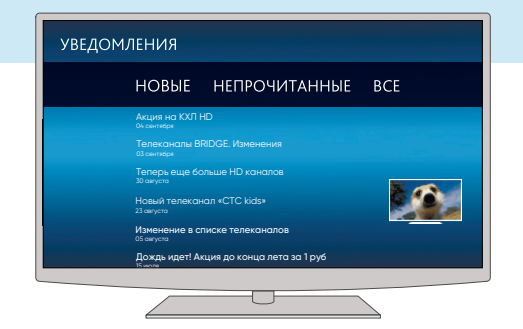

# Личный кабинет

В разделе «Личный кабинет» вам доступна подробная информация о счёте, состояние счёта, управление пакетами и другая информация. Также здесь можно сменить пользователя.

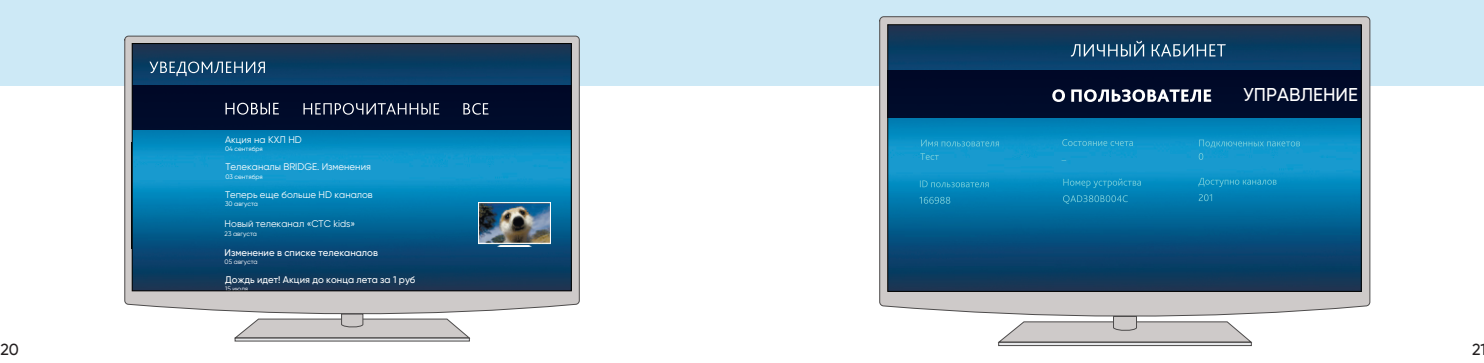

# Как пользоваться пультом

Для удобства пользования нашей приставкой мы сделали так, чтобы все постоянно используемые функции были доступны при помощи центральных кнопок пульта.

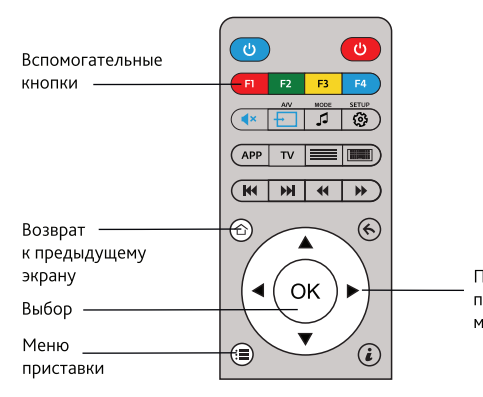

Перемещение по пунктам меню

# Эфир, список каналов и их функции

При нажатии на «Телевизор» в центре главного экрана вы попадаете в эфир. Информация о текущей передаче доступна во время просмотра телевидения, для этого достаточно нажать кнопку «ОК» на пульте.

При нажатии на кнопку (иконка информации) вам станет доступна дополнительная информация о передаче (краткое описание, актёры и прочее).

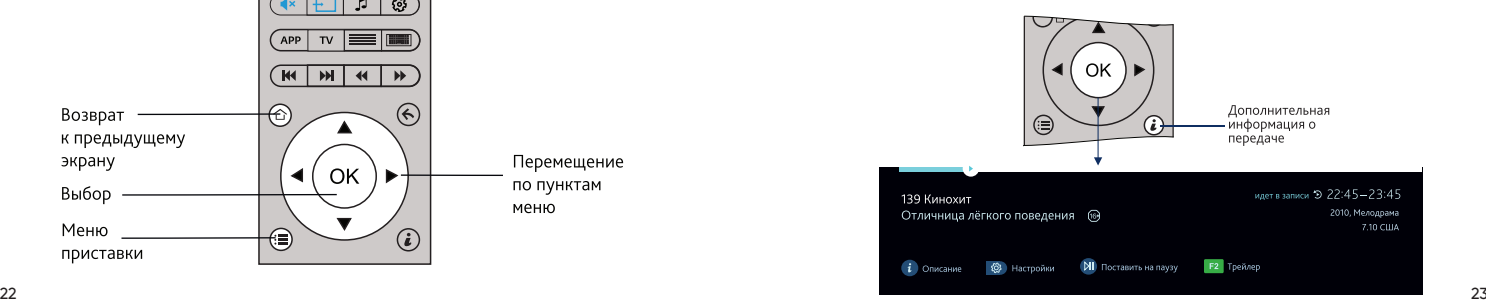

# Как переключать каналы

Переключение в пределах списка каналов осуществляется при помощи клавиш на пульте.

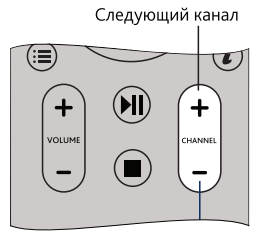

Предыдущий канал

Переход к конкретному каналу происходит при помощи цифровых клавиш на пульте. Просто наберите номер нужного канала.

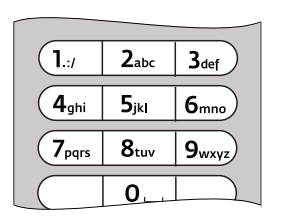

#### Как вызвать список каналов

Если во время просмотра вы нажмёте кнопку «Вверх» или «Вниз» на четырёхпозиционном джойстике, то на экране появится активный список каналов.

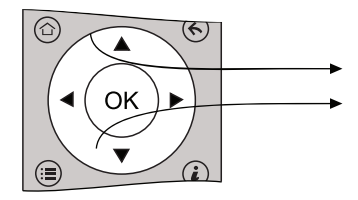

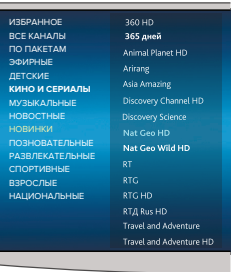

#### Избранное

«Избранное» позволяет сформировать отдельный список каналов, которые вы смотрите. Больше не придется искать то, что вы любите в общем списке.

Выберите нужный канал, нажмите кнопку «Setup» и выберите пункт «В избранное» в правом меню. Канал будет помечен значком и будет добавлен в «Избранное».

Чтобы убрать канал из списка «Избранное», снова нажмите «Setup» и выберите пункт «Из избранного».

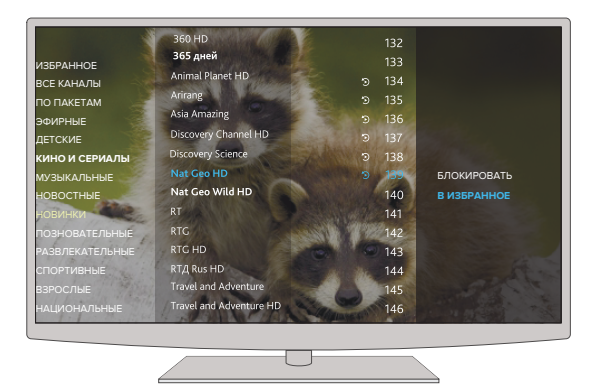

# Программа передач (Телегид)

Справа от списка телеканалов вы всегда сможете увидеть актуальную программу передач, перейти в которую можно, нажав кнопку «Вправо». Для навигации по Телегиду используйте четырехпозиционный джойстик. На каналах, отмеченных специальным значком, Э вы можете выбрать телепередачу за прошедшее время и запустить ее, нажав кнопку «ОК».

А если не хотите пропустить важную передачу в будущем, то просто найдите ее в списке и установите напоминание с помощью кнопки «ОК».

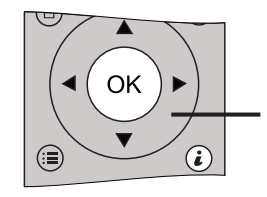

Джойстик для навигации по Телегиду

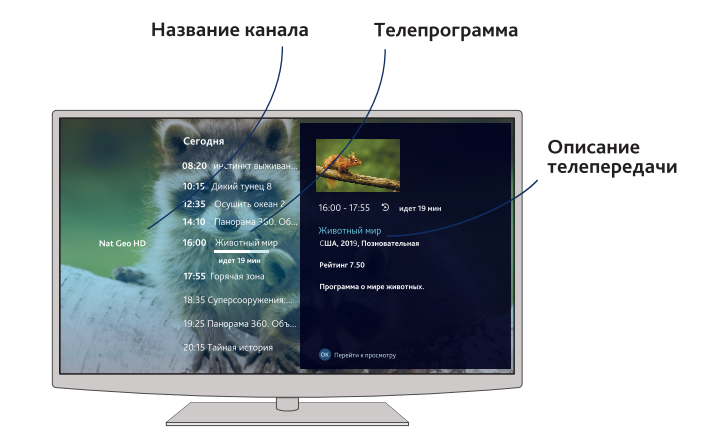

# Если пропустили любимую передачу

Не беда! Для наиболее популярных каналов мы храним архив эфира за последние 72 yaca

Это значит, что на канале, отмеченном значком  $\Sigma$ , можно посмотреть любую передачу за последние трое суток.

Для использования функции «Отложенный просмотр» необходимо нажать на пульте кнопку «ОК». Затем, используя стрелку «Влево», выбрать интересующую программу и нажать кнопку «Play». Для перемотки используйте стрелки «Влево» и «Вправо». Кнопка «Stop» вернёт вас к текущему эфиру.

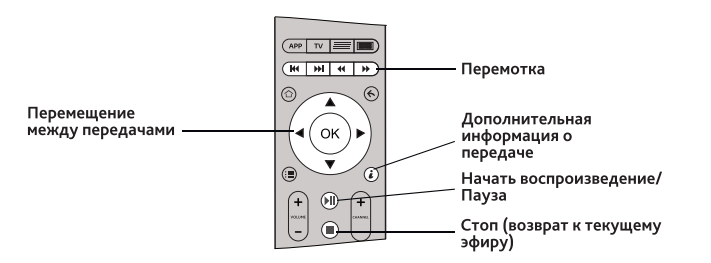

# Остановить время? Легко!

Поставьте эфир на паузу, если хотите отвлечься на телефонный звонок или дела на кухне - и вернитесь к просмотру, когда будет удобно. Фильм или передача продолжатся с того самого момента, на котором остановились.

Для остановки и возобновления просмотра используйте кнопку на пульте «Пауза/Начать воспроизведение» II. Для возвращения к прямому эфиру нажмите кнопку «Стоп» •

Поставить эфир на паузу возможно только на каналах, отмеченных значком Э.

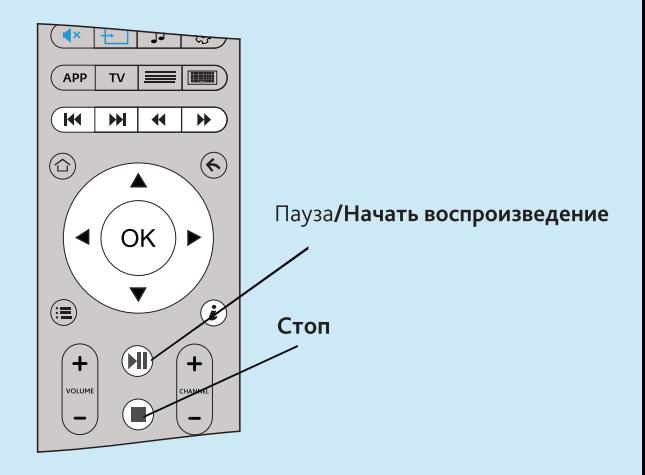

# Родительский контроль

Функция «Родительский контроль» позволяет ограничить доступ к некоторым каналам при помощи пин-кода, указанного на стр. 11. По умолчанию пин-кодом защищены каналы, входящие в пакет «Взрослый».

Чтобы снять и установить защиту, в списке каналов выберите нужный канал, нажмите кнопку «Setup» и в правом меню выберите пункт «Блокировать» или «Разблокировать». Заблокированный канал помечается значком А

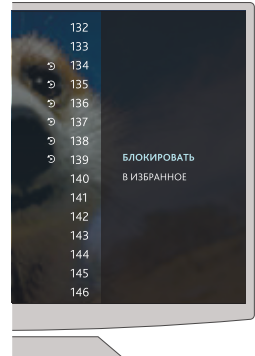

Функция «Родительский контроль» также позволяет ограничить доступ к приложениям в главном меню.

Чтобы заблокировать или разблокировать доступ выберите в главном меню приложение и нажмите кнопку  $\circledR$ . В появившемся окне введите пин-код, указанный на стр. 11.

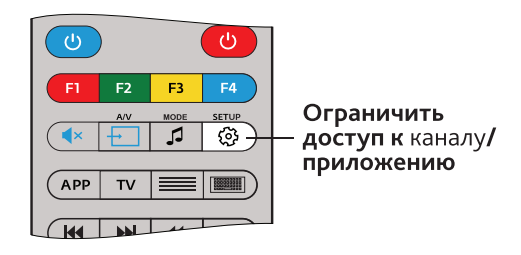

#### Как подключить дополнительные пакеты каналов

«Телегид» и «Список каналов» содержат все каналы – и подключенные, и те, что вы можете подключить. Каналы, входящие в неподключенные пакеты, обозначаются иконкой рубля Р. Для подключения этого пакета вам необходимо нажать кнопку «ОК» и следовать дальнейшим указаниям.

Увидеть все доступные пакеты сразу вы можете в «Личном кабинете». Для этого в главном меню приставки выберите соответствующий раздел.

Вам доступны лучшие каналы в тематических ТВ-пакетах: Популярные детские каналы, спортивные для фанатов, захватывающие кино-коллекции, пикантные взрослые (18+), а также познавательный контент.

Внимание! Для подключения дополнительного пакета телеканалов на вашем лицевом счёте должно быть достаточное количество денежных средств.

# Как изменить формат экрана<br>или выбрать другую звуковую дорожку

Нажмите кнопку ( ) во время просмотра видео или телевидения и в появившемся меню выберите нужный параметр.

Набор доступных параметров разных передач, каналов и видеороликов может отличаться.

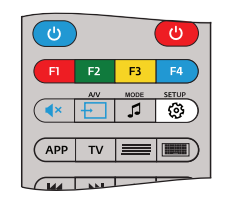

# Как управлять телевизором с помощью пульта от приставки

Внимание! Данная опция доступна только для пультов с разделом программирования.

Для программирования кнопок необходимо выполнить следующие действия:

1. Нажать левую кнопку «Вкл./Выкл.» и «А/V» одновременно. Когда подсветка левой кнопки «Вкл./Выкл.» перестанет мигать и начнет гореть постоянно, пульт будет готов к обучению.

2. Нажмите кнопку, которую вы хотите «обучить» - зеленая подсветка начнет мигать.

3. Расположите излучатели двух пультов друг напротив друга и нажмите на пульте другого устройства кнопку, функцию которого вы хотите продублировать на пульте.

4. После двух быстрых миганий, когда зеленая подсветка левой кнопки «Вкл./Выкл.» начнет светиться непрерывно, вы можете продолжить «обучение» следующей кнопки.

5. Повторите вышеописанную процедуру для всех иконок, которые вы хотите запрограммировать на управление внешними устройствами.

6. Нажмите левую кнопку «Вкл./Выкл.» и «А/V» для сохранения данных обучения, зеленая подсветка должна потухнуть.

#### СБРОС ПРОГРАММИРУЕМОЙ СЕКЦИИ ПДУ НА ЗАВОДСКИЕ НАСТРОЙКИ.

Нажмите SETUP и ОК одновременно и удерживайте их 2 секунды. После пяти быстрых миганий программируемые секции ПДУ будут сброшены.

Кнопка «Вкл./Выкл.»-Кнопка «А/V» -Кнопка «SETUP»-

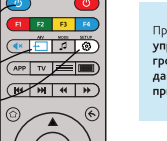

Примечание: программируемая секция управления звуком по умолчанию управляет громкостью приставки. При перенастройке данной секции на телевизор, управление звуком приставки в данном случае будет невозможно.

# У меня ничего не работает

Проверьте, включена ли приставка в сеть, а сетевой кабель в соответствующий разъём на задней стороне приставки.

#### Включен ли телевизор и правильно ли выбран видеовход на телевизоре.

Если приставка подключена через кабель HDMI, то в меню телевизора необходимо выбрать тот номер входа, в который воткнут кабель (HDMI 1,2,3...).

Если приставка подключена через кабель RCA, то должен быть выбран вход AV на телевизоре.

Проверьте схему подключения, которая описана в начале инструкции.

Попробуйте перезагрузить приставку и роутер, если он имеется.

## Правила эксплуатации

Не используйте приставку в местах, где она может подвергнуться контакту с жидкостью или паром.

Приставка не должна вскрываться - внутри имеются защитные печати. Самостоятельное вскрытие лишит вас гарантии.

Приставка и пульт должны протираться влажной тканью или салфеткой.

Во время грозы отключайте приставку от питания.

Более подробное описание техники безопасности и правил эксплуатации читайте в Руководстве по эксплуатации, входящем в комплект приставки.

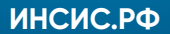